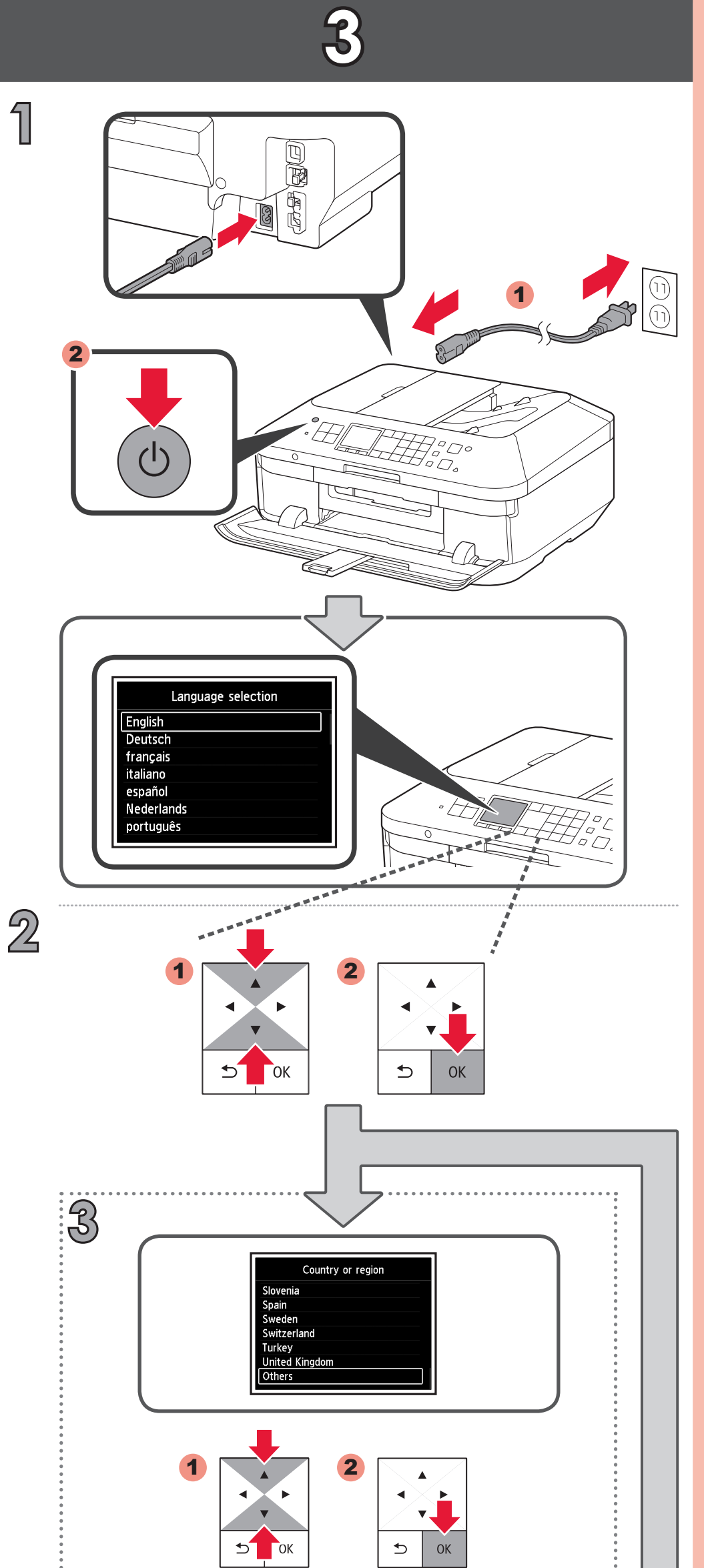

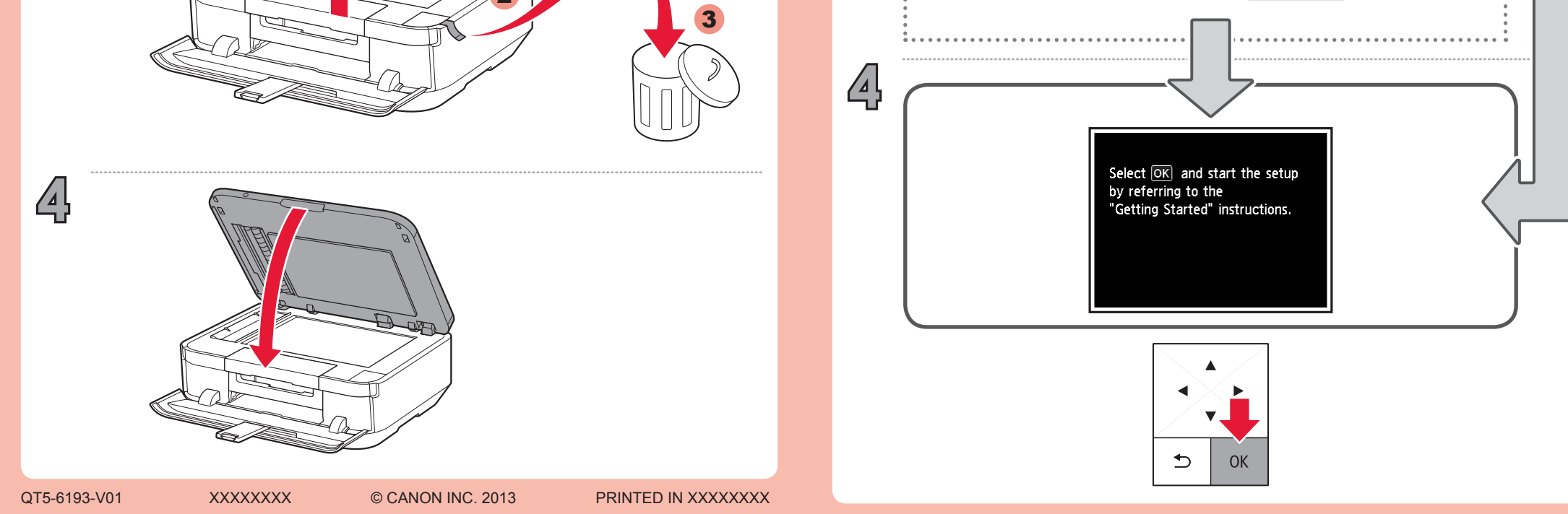

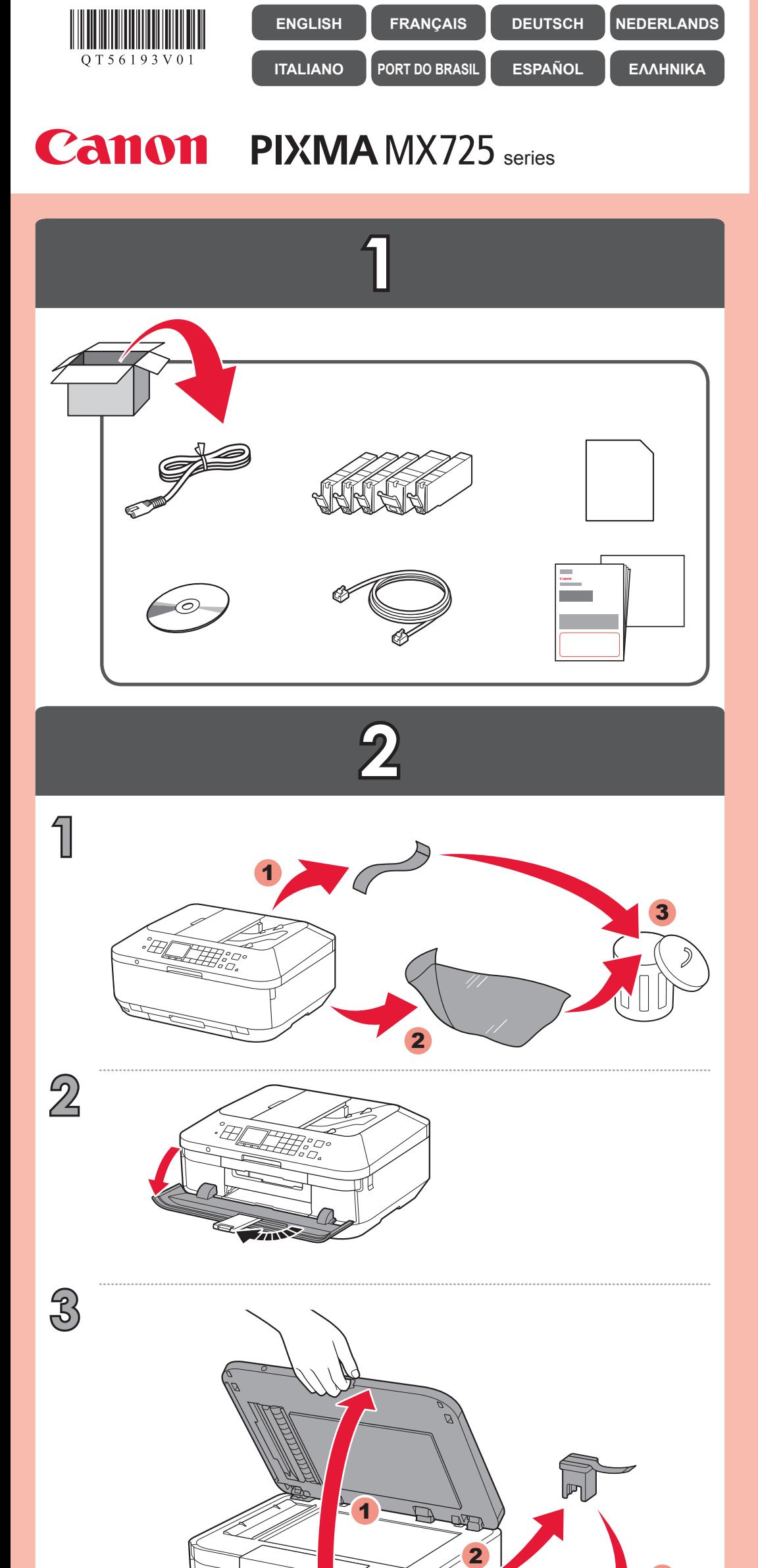

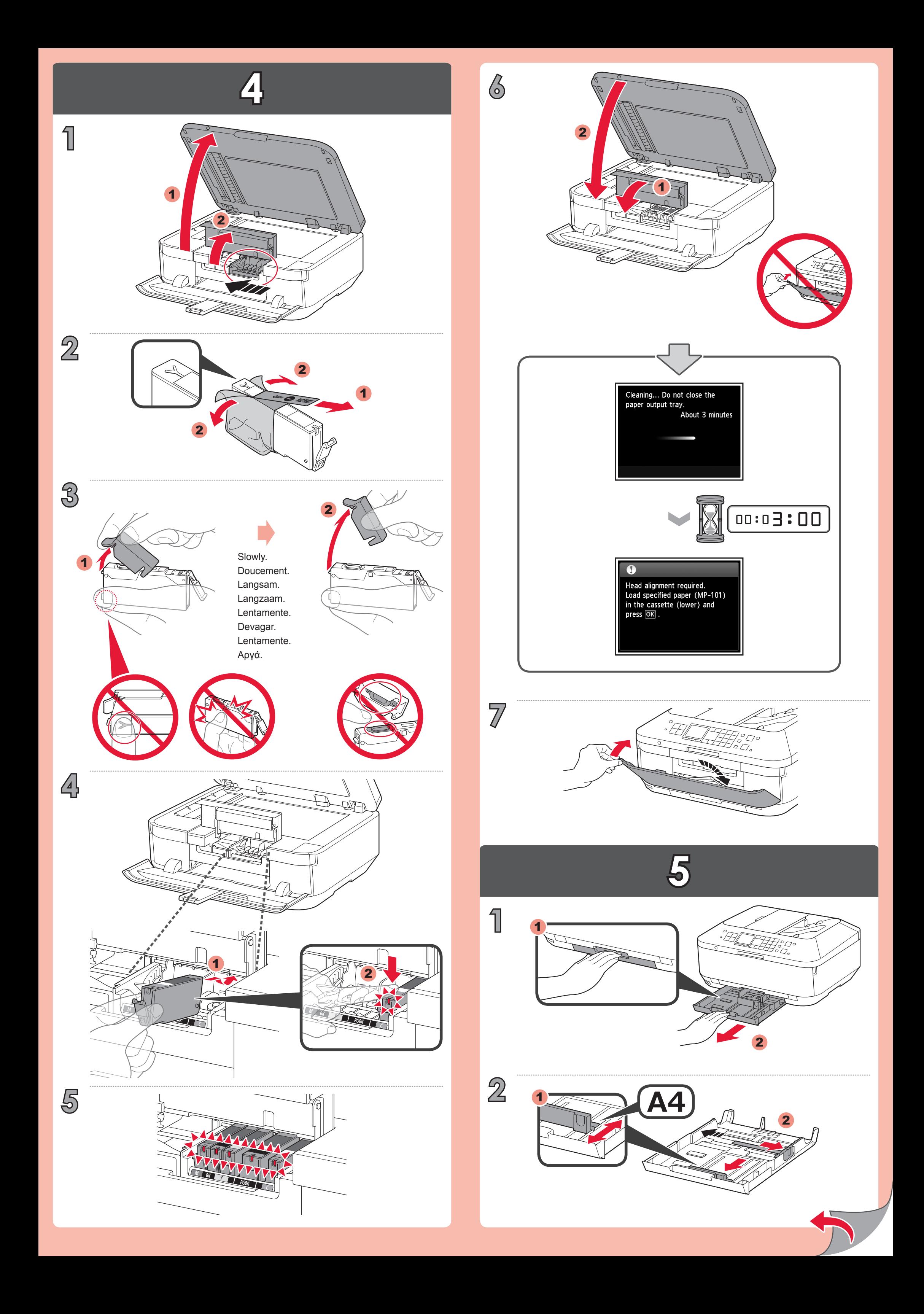

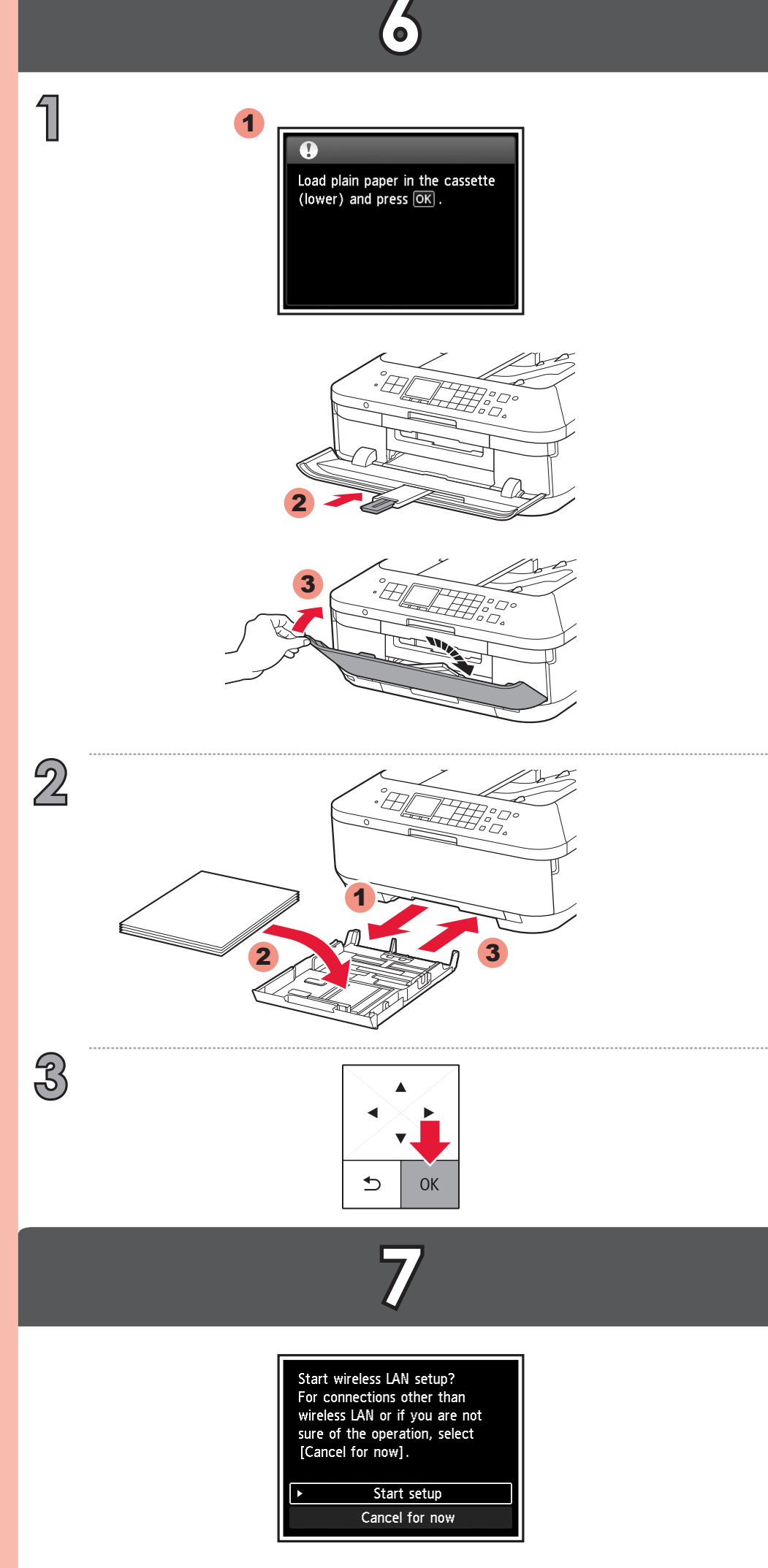

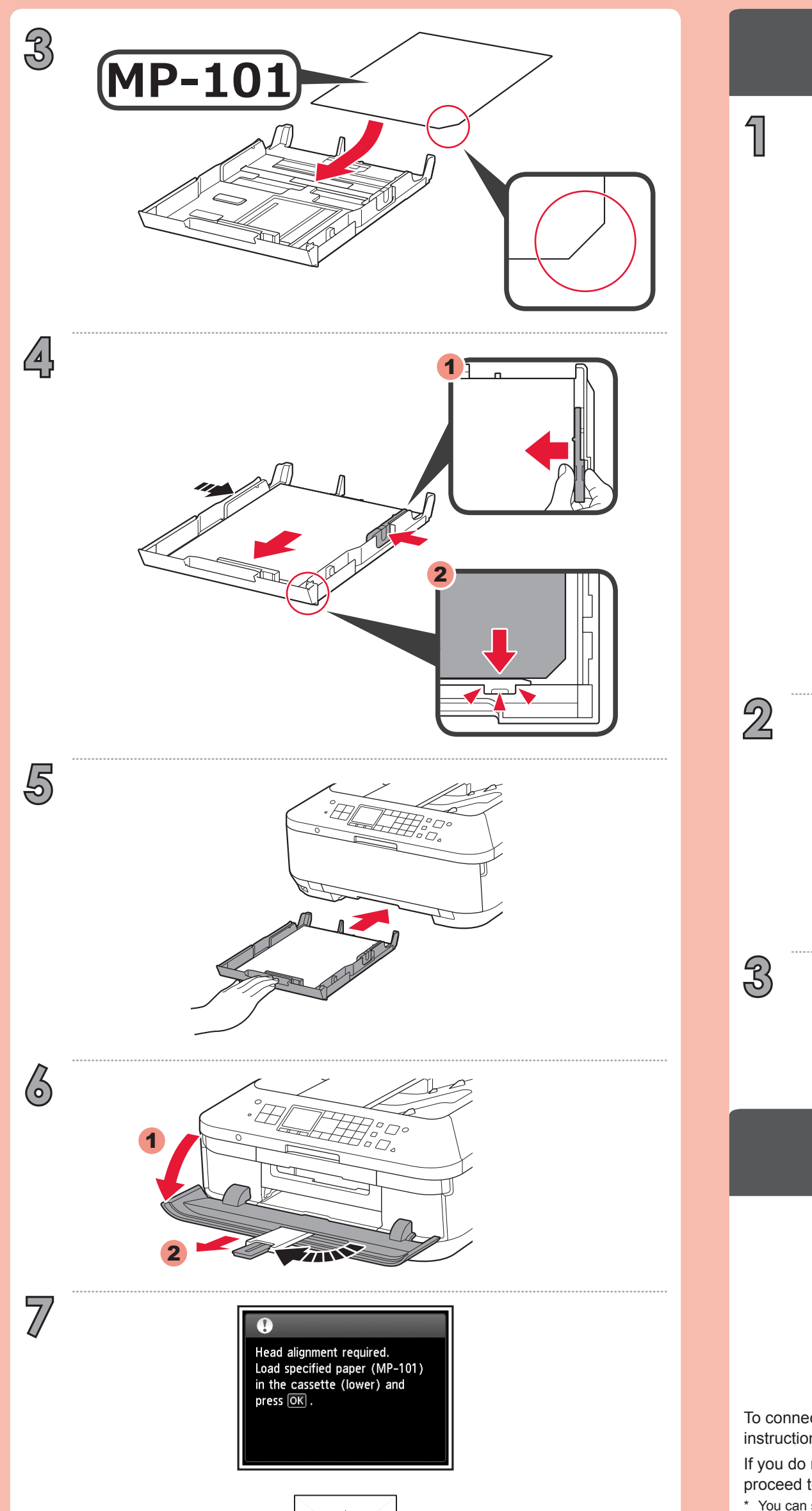

Wenn Sie keine WLAN-Verbindung herstellen möchten, wählen Sie **Vorerst abbrechen (Cancel for now)** aus, und fahren Sie mit **8** fort.

Wählen Sie für eine WLAN-Verbindung die Option **Einrichtung starten (Start setup)** auf dem Bildschirm aus, und folgen Sie der Anleitung auf dem Bildschirm.

Si vous ne souhaitez pas connecter la machine au réseau local sans fil, sélectionnez **Annuler pour l'instant**, puis passez à l'étape **8**.

 $^{\ast}~$  Vous pouvez utiliser une connexion USB ou une connexion au réseau local filaire en suivant les  $\,$ instructions affichées sur l'écran de l'ordinateur dans **3**.

Sie können eine USB-Verbindung oder eine drahtgebundene LAN-Verbindung wählen, indem Sie der Anleitung auf dem Computerbildschirm unter 8 folgen. \*

If you do not want to connect the machine to wireless LAN, select **Cancel for now**, then proceed to 8.

\* You can select USB connection or wired LAN connection by following the instruction shown on the

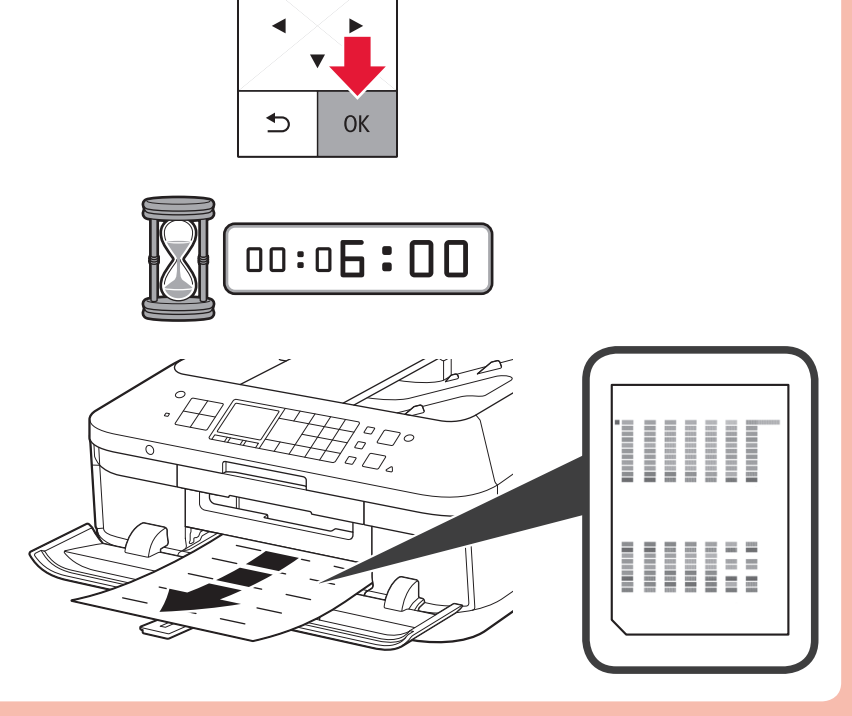

computer screen in **8**.

Pour vous connecter au réseau local sans fil, sélectionnez **Lancer configuration** sur l'écran, puis suivez les instructions à l'écran.

To connect to wireless LAN, select **Start setup** on the screen, then follow the on-screen instruction.

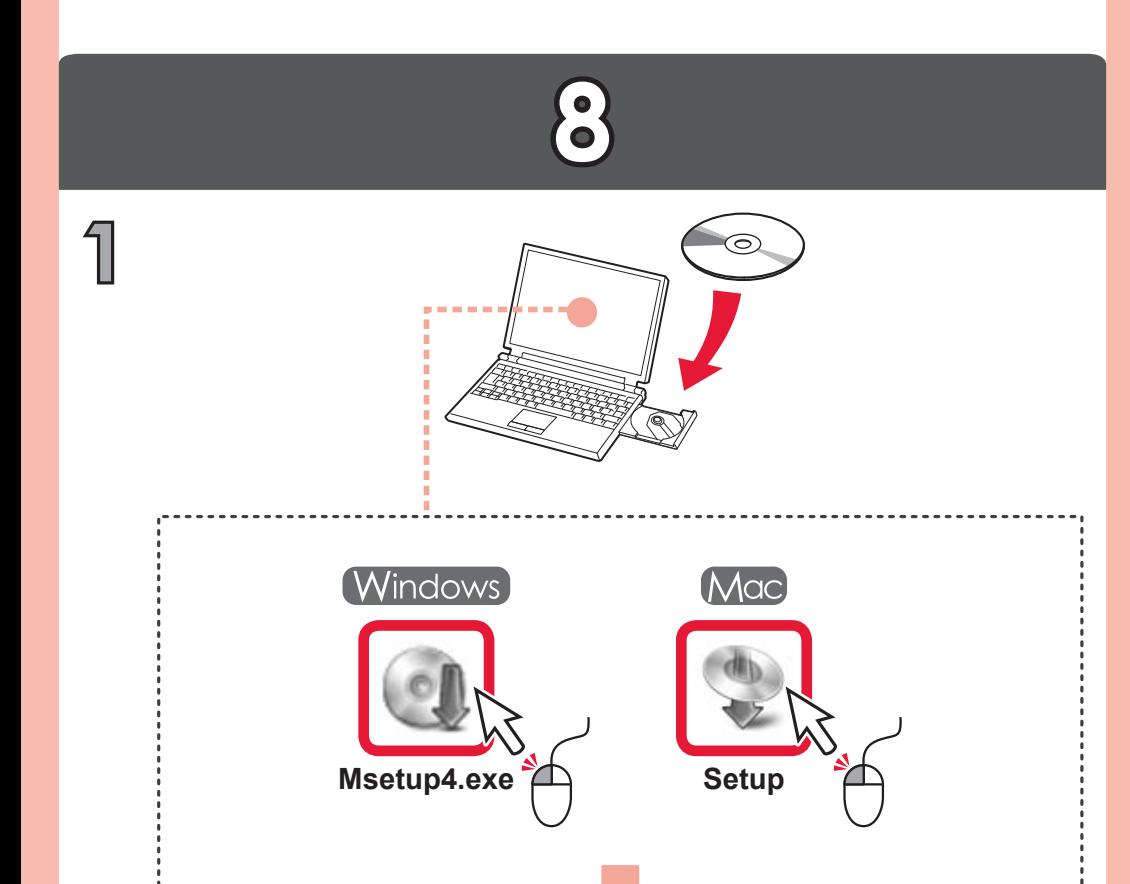

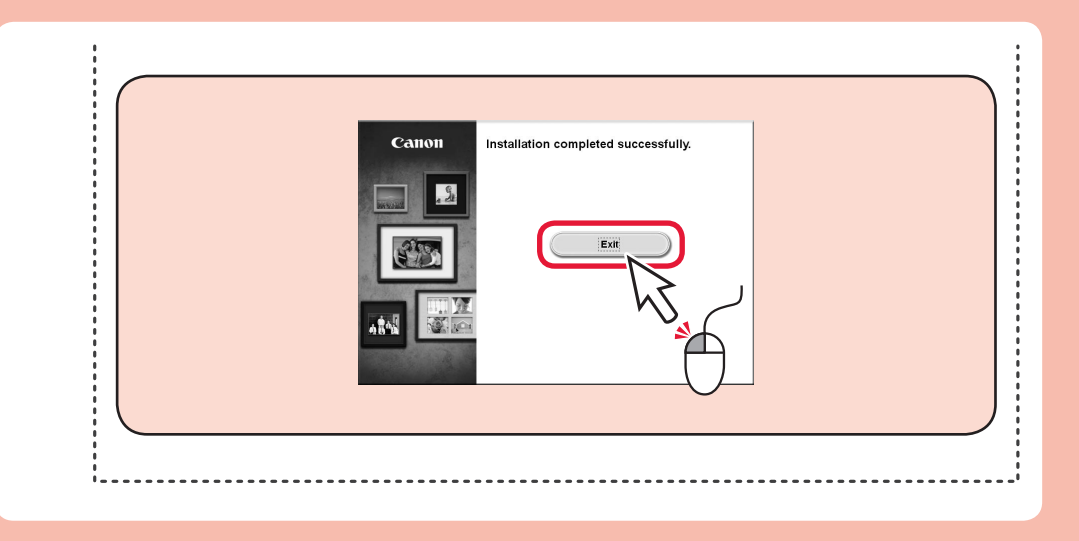

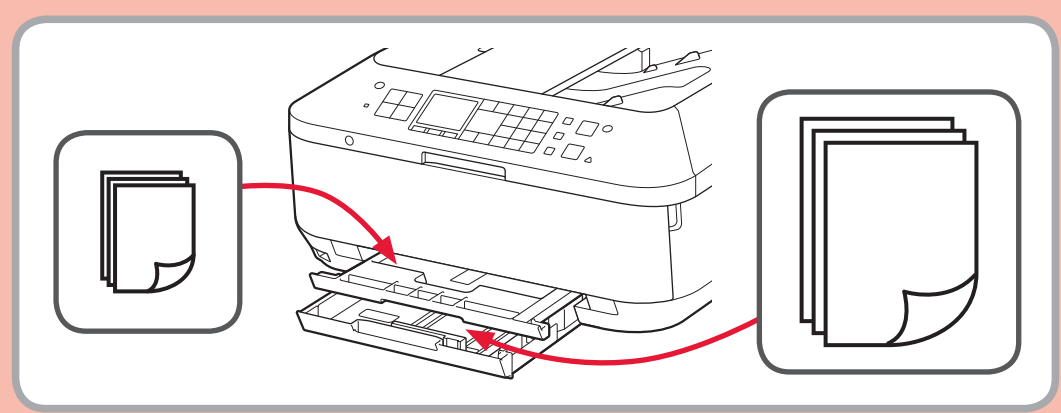

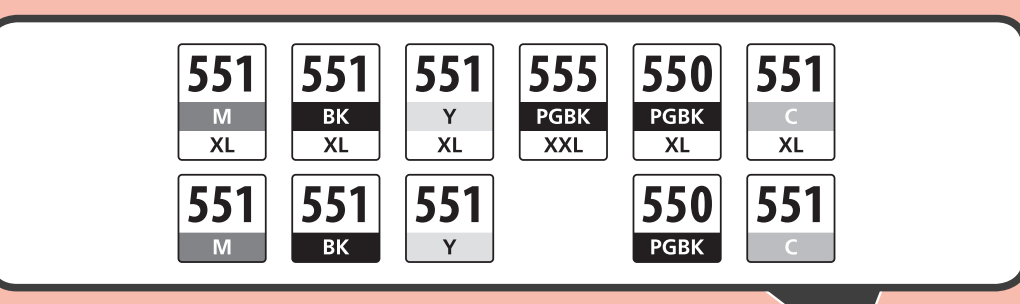

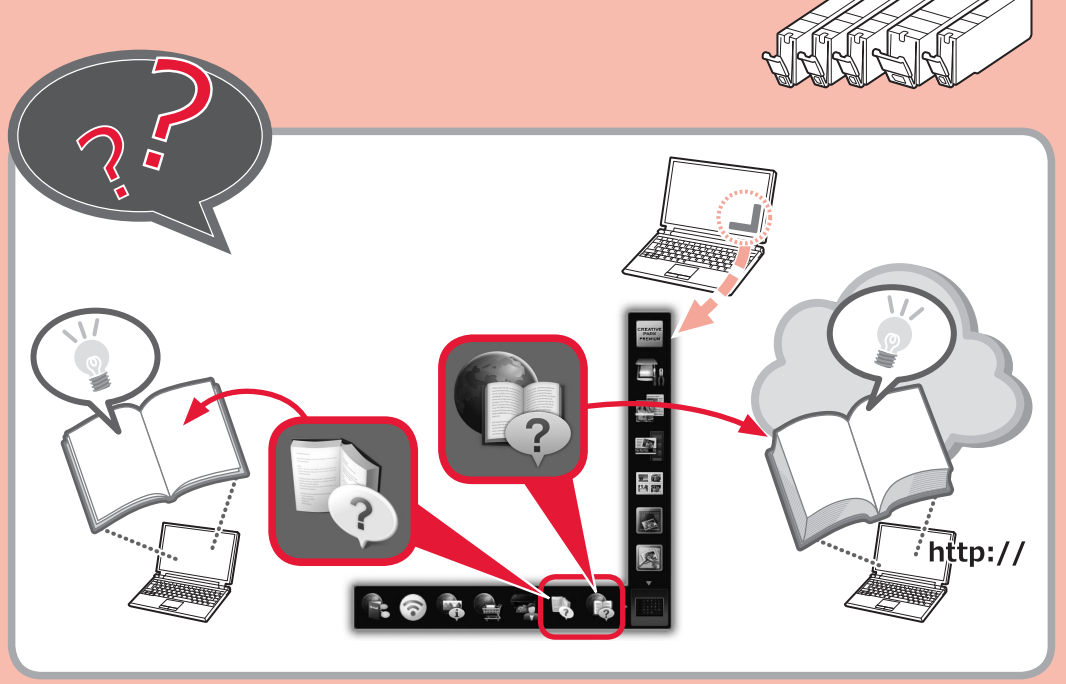

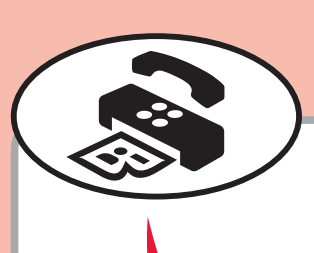

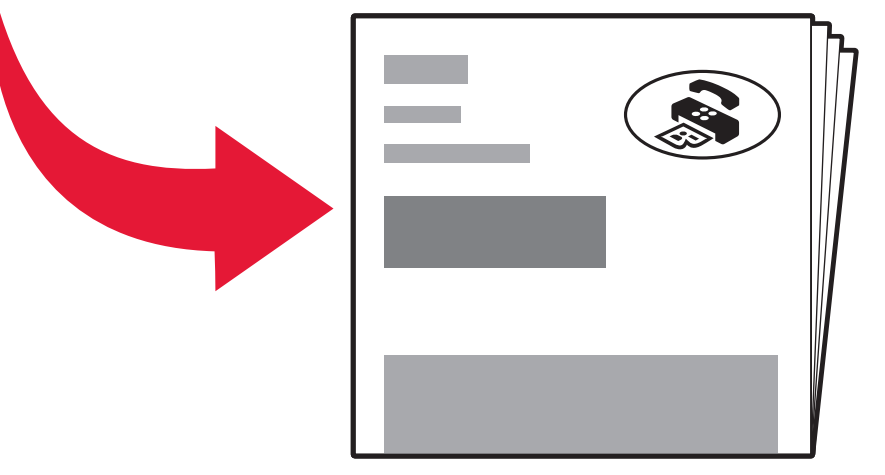

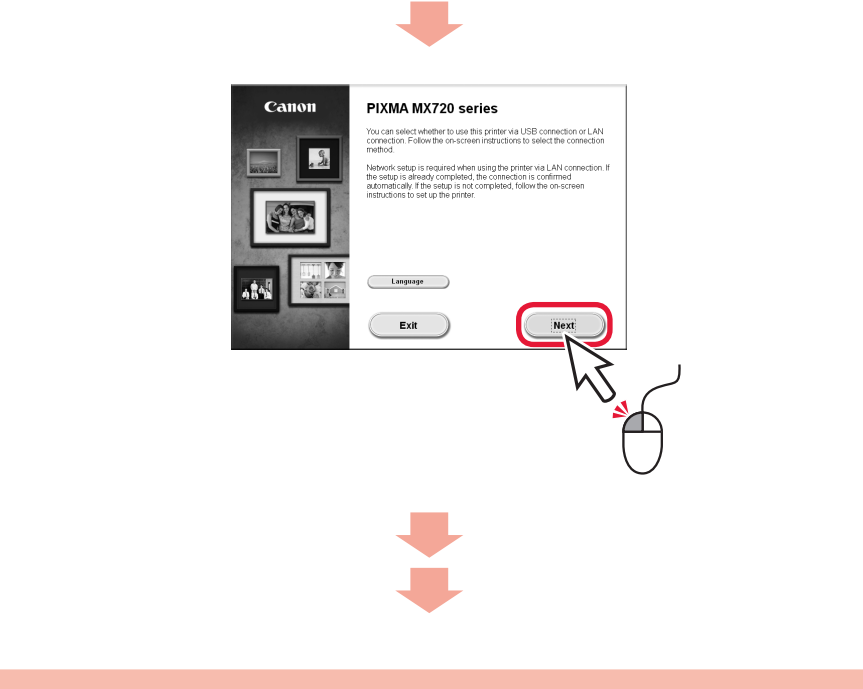

Για να συνδεθείτε στο ασύρματο LAN, στην οθόνη επιλέξτε **Εκκίνηση ρύθμισης (Start setup)** και, στη συνέχεια, ακολουθήστε τις οδηγίες που εμφανίζονται.

Μπορείτε να επιλέξετε σύνδεση USB ή σύνδεση ενσύρματου LAN ακολουθώντας τις οδηγίες που \* εμφανίζονται στην οθόνη του υπολογιστή στο κεφάλαιο 3.

Εάν δεν θέλετε να συνδέσετε το μηχάνημα σε ασύρματο LAN, επιλέξτε **Προσωρινή ακύρωση (Cancel for now)** και, στη συνέχεια, προχωρήστε το κεφάλαιο .

Si no desea conectar el equipo a la LAN inalámbrica, seleccione **Cancelar por ahora (Cancel for now)** y, a continuación continúe con **8**.

 $^*$  Puede seleccionar la conexión USB o la conexión LAN cableada siguiendo las instrucciones que se muestran en la pantalla del ordenador en 8.

Se você não quiser conectar a máquina à LAN sem fio, selecione **Cancelar por enquanto (Cancel for now)** e, em seguida, prossiga para o **3**.

 $^\ast$   $\,$  E possível selecionar uma conexão USB ou uma conexão de LAN com fio seguindo as instruções  $\,$ mostradas na tela do computador no 3.

Para conectar una LAN inalámbrica, seleccione **Iniciar configuración (Start setup)** en la pantalla y, a continuación siga las instrucciones en pantalla.

Se non si desidera connettere la macchina alla LAN wireless, selezionare **Annulla per ora (Cancel for now)**, quindi passare a 8.

 $^*$  E possibile selezionare una connessione USB o una connessione LAN cablata seguendo le istruzioni  $\,$ mostrate sullo schermo del computer in 8.

Als u geen draadloze LAN-verbinding wilt maken, selecteert u **Nu annuleren (Cancel for now)** en gaat u verder met **8**.

Para conectar-se com uma LAN sem fio, selecione **Iniciar configuração (Start setup)** na tela e siga as instruções exibidas.

 $^{\ast}~$  U kunt USB of bedrade LAN-verbinding selecteren door de instructies op het computerscherm bij  $[3]$  te volgen.

Per connettersi alla LAN wireless, selezionare **Avvia impostazione (Start setup)**, quindi seguire le istruzioni visualizzate sullo schermo.

Selecteer **Instelling starten (Start setup)** op het scherm en volg de instructies op het scherm om een draadloze LAN-verbinding te maken.